#### ДЕПАРТАМЕНТ ОБРАЗОВАНИЯ ГОРОДА МОСКВЫ **Государственное автономное образовательное учреждение высшего образования города Москвы «МОСКОВСКИЙ ИНСТИТУТ ОТКРЫТОГО ОБРАЗОВАНИЯ»**

#### **КАФЕДРА ФИЗИЧЕСКОГО ВОСПИТАНИЯ, СПОРТА И БЕЗОПАСНОСТИ ЖИЗНЕДЕЯТЕЛЬНОСТИ**

УТВЕРЖДАЮ Ректор ГАОУ ВО МИОО \_\_\_\_\_\_\_\_\_\_\_\_\_\_\_\_\_\_\_А.И. Рытов

«  $\rightarrow$  «  $\rightarrow$  2017 г.

# **Дополнительная профессиональная программа (повышение квалификации)**

Основы работы учителя в офисных программах. Модуль 2. Для продвинутых пользователей. MS Word, PowerPoint

Инв. номер\_\_\_\_\_\_\_\_\_\_\_ Начальник учебного отдела \_\_\_\_\_\_\_\_\_\_\_\_\_\_ А. А. Марзаганова

> Автор курса: Тяпин А.Н.

Утверждено на заседании кафедры физического воспитания, спорта и безопасности жизнедеятельности

Протокол № 16 от 08.06.2017 г. Зав. кафедрой Н.И. Назаркина

### Раздел 1. «Характеристика программы»

### 1.1. Цель реализации программы

Целью реализации программы является совершенствование профессиональных компетенций педагога по основам использования компьютерных технологий и офисных приложений при оформлении учебной документации и в создании содержательных презентаций.

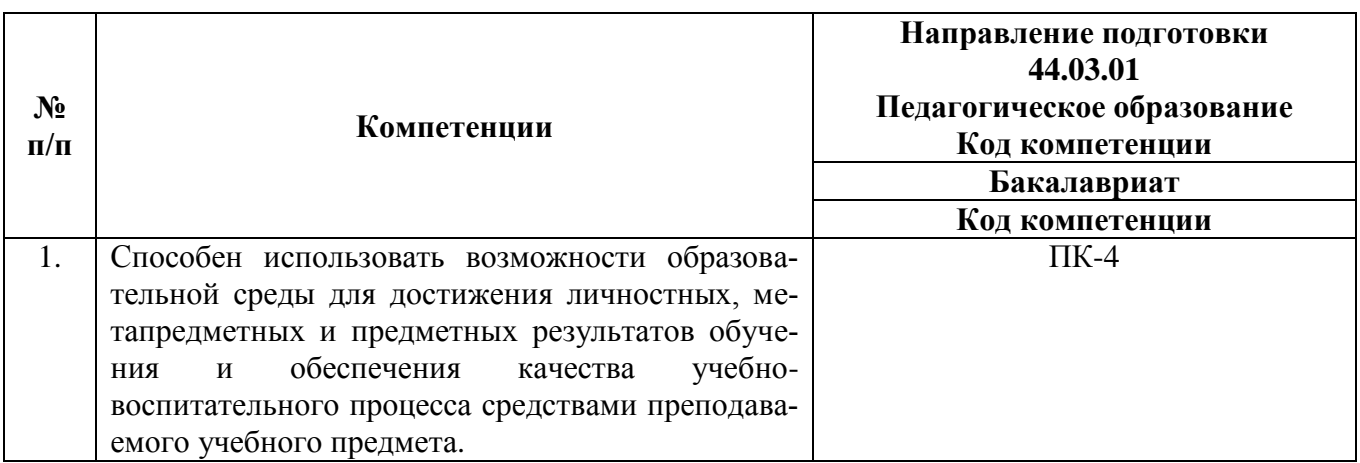

#### Совершенствуемые/новые компетенции

# 1.2. Планируемые результаты обучения

 $\mathbf{B}$ результате освоения программы слушатель должен приобрести следующие знания и умения, необходимые для качественного изменения компетенций:

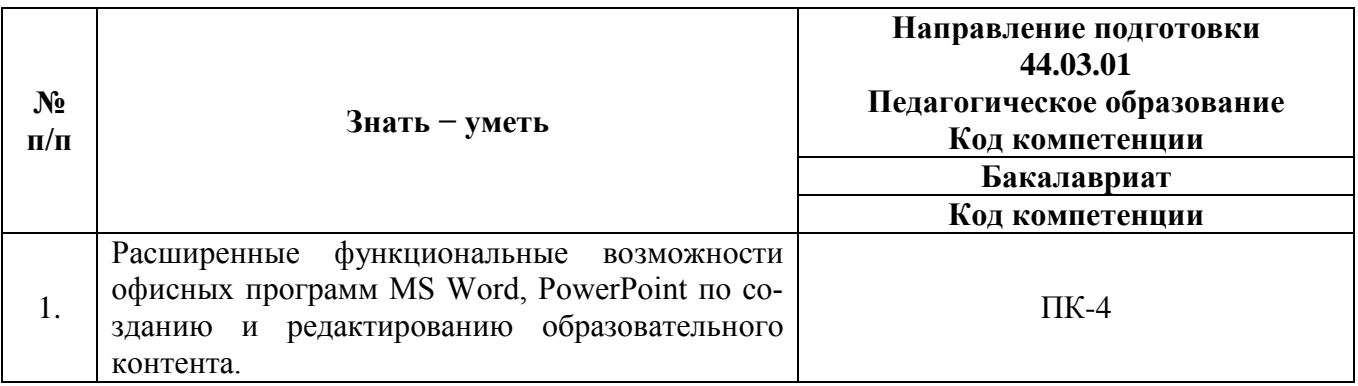

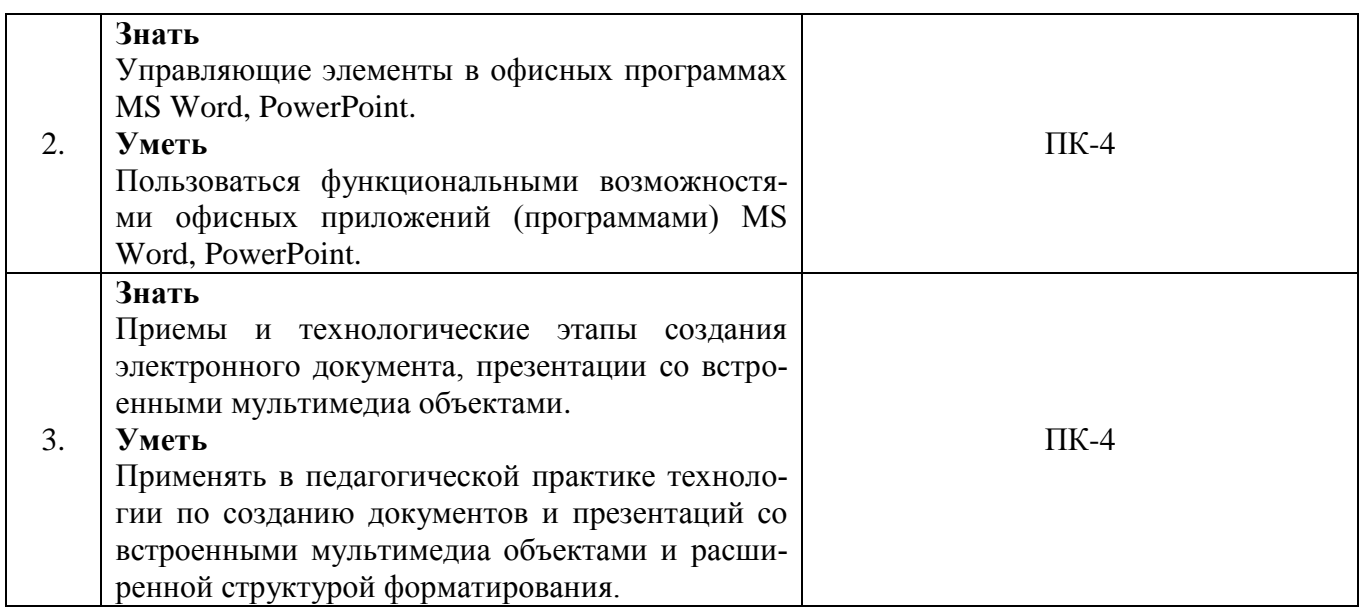

1.3. Категория обучающихся: уровень образования - ВО, направление подготовки - «Педагогическое образование», область профессиональной деятельности - обучение физической культуре на уровне основного общего образования.

# 1.4. Форма обучения: очная.

1.5. Режим занятий, срок освоения программы: 6 академических часов в день, 1 день в неделю.

1.6. Трудоемкость программы: 18 часов.

# Раздел 2. «Содержание программы»

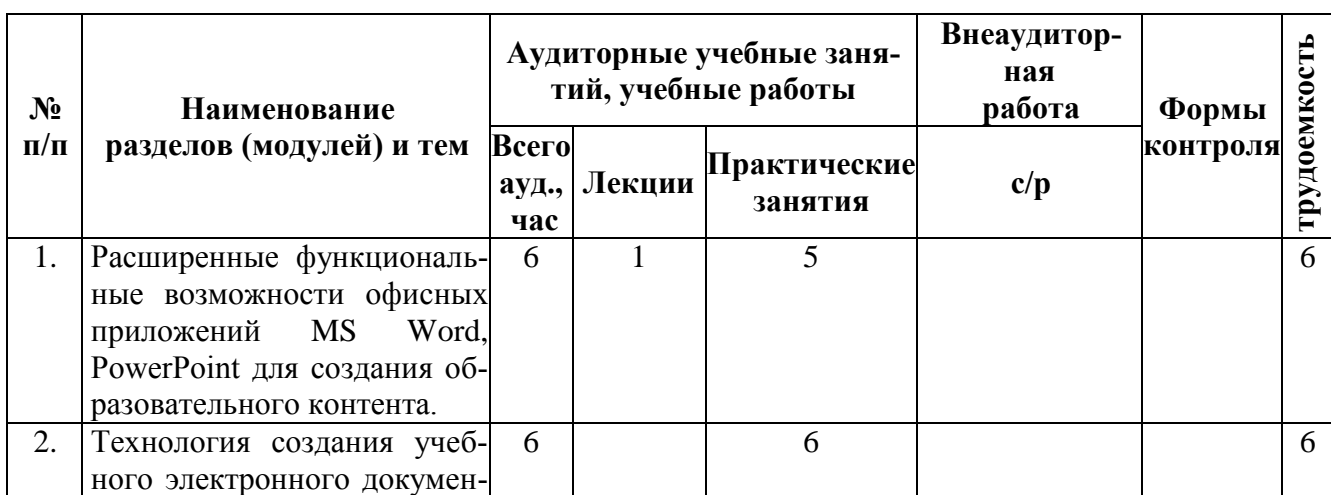

# 2.1. Учебный (тематический) план

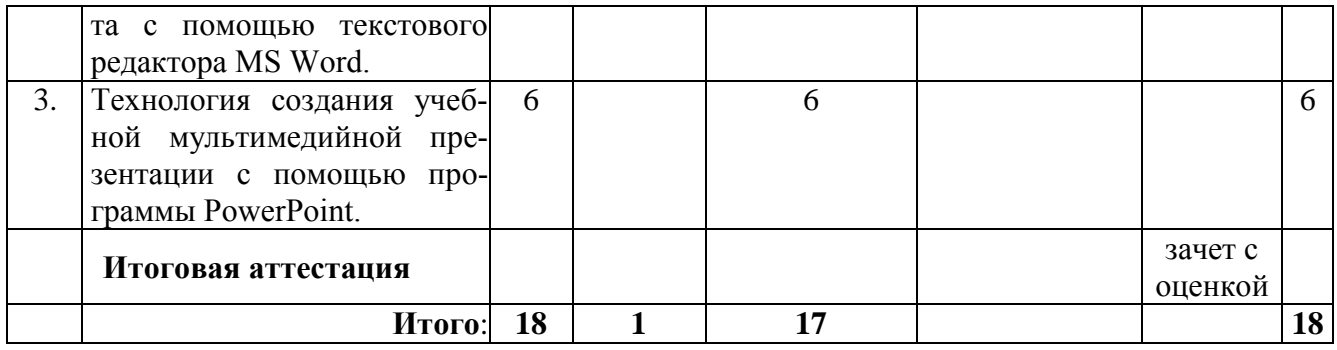

# **2.2. Сетевая форма обучения** *–* отсутствует

# **2.3. Учебная программа**

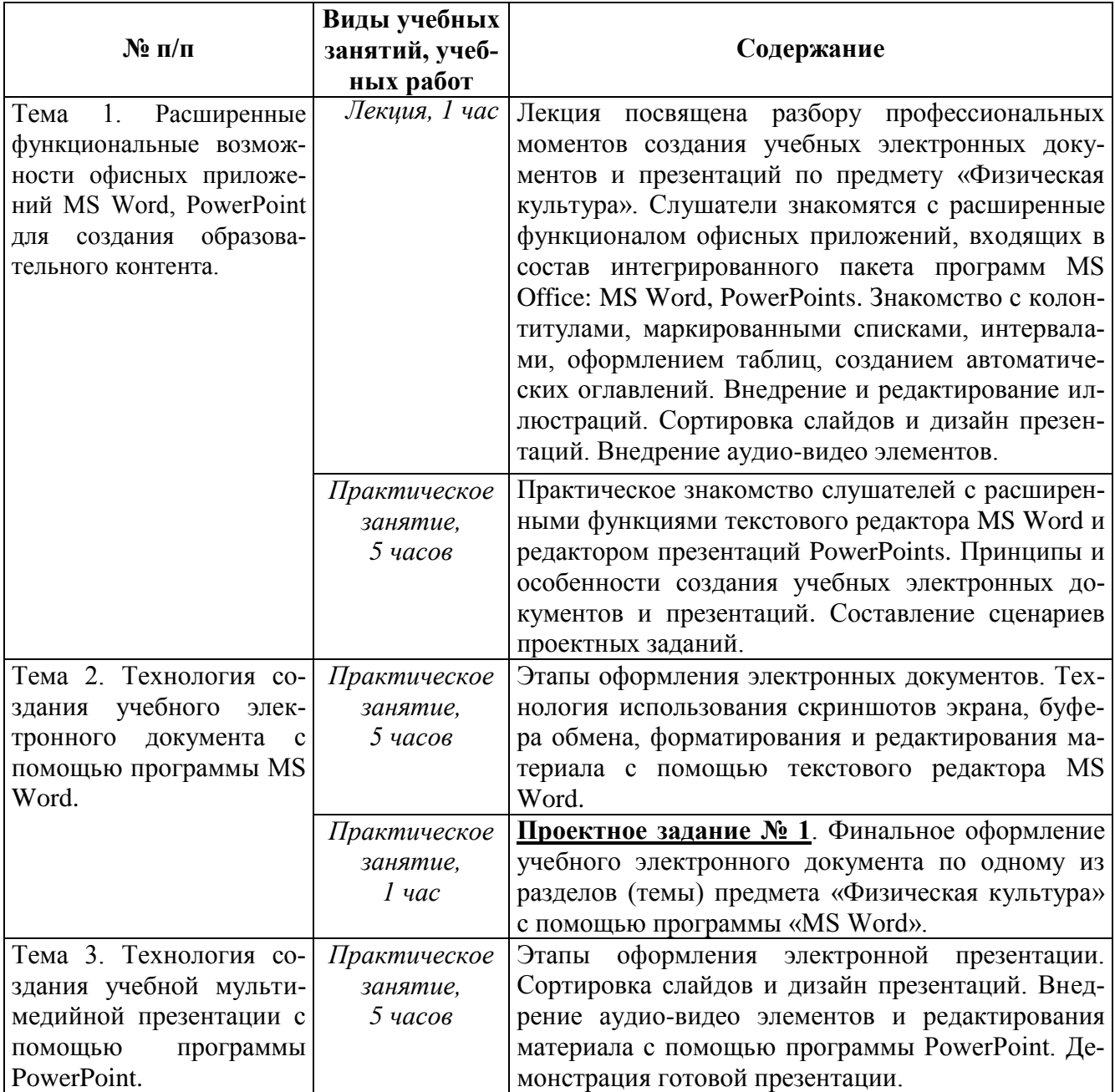

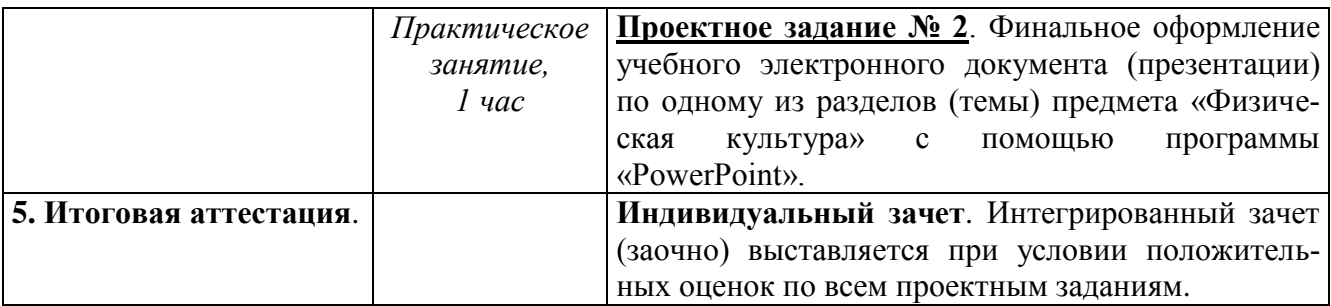

### **Раздел 3.** *«Формы аттестации и оценочные материалы»*

### **3.1. Текущий контроль.**

Текущий контроль осуществляется по результатам выполнения проектных заданий:

### **Название задания**:

# **Проектное задание № 1**.

Финальное оформление учебного электронного документа по одному из разделов (темы) предмета «Физическая культура» с помощью программы «MS Word».

# *Требования к заданию № 1 и проявляемым умениям*:

1. Разработка собственного сценария проекта. Выбор источников.

2. Разработка и перечня понятий.

3. Материал проекта обязательно должен включать не менее 15 стр. и содержать следующий формат:

### - оформленный титульный лист;

- гиперактивное оглавление;

- текст с границами и заливкой, таблицы с заливкой строк;

- нумерованные списки, колонтитулы;

- фото, видео.

4. Форма и содержимое презентации должно быть актуальным, выразительным, демонстрировать законченность.

### **Название задания:**

# **Проектное задание № 2**.

Финальное оформление учебного электронного документа по одному из разделов (темы) предмета «Физическая культура» с помощью программы «PowerPoint».

#### *Требования к заданию № 2 и проявляемым умениям*:

1. Разработка собственного проекта презентации. Выбор источников.

2. Разработка титульного листа.

3. Материал проекта обязательно должен включать не менее 15 слайдов и содержать следующий формат: текст, таблицы, фото, аудио и видео фрагментов анимацию.

4. Форма и содержимое учебного электронного документа должно быть актуальным, выразительным, демонстрировать законченность и работоспособность.

*Критерии оценивания*: Выполнены все требования к заданию/ Требования не выполнены (выполнены не полностью).

#### **Оценка**: Зачет/Незачет

Оценивание проектных заданий для текущего контроля выполняется по 5-ти бальной системе: 2 б. - не выполнено, 3-4 б. – выполнено частично, 5 б. – выполнено полностью. Проект считается принятым при получении 3-х и более баллов.

#### **3.2. Итоговая аттестация.**

**Форма итоговой аттестации:** зачет (заочно). Итоговая аттестация проводится интегрировано в форме индивидуального зачета на последнем занятии на основании положительного оценивания проектных заданий № 1-2.

Итоговая аттестация оценивается положительно (зачет), если учтены следующие *требования*:

1) определена тема проекта; сформулированы его цель и задачи;

2) указано назначение электронного учебного пособия;

3) обоснован выбор сценария организации проекта;

4) учтены возрастно-половые особенности школьников;

5) представлены формы физических упражнений и контроля (самоконтроля).

Результаты (отчет о выполнении заданий, оценки) фиксируются с помощью информационных технологий в системе управления интернет-обучением LMS Moodle, на которой строится дистанционная поддержка, размещаемая на образовательном портале http://moodle.mioo.ru/.

**Раздел 4.** *«Организационно-педагогические условия реализации программы»*

# **4.1. Учебно-методическое обеспечение и информационное обеспечение программы**

### **Литература**

1. Материалы XXVI международной конференции «Применение инновационных технологий в образовании». Научно-методическое издание. – Троицк – Москва – «БАЙТИК», 2015. – 497 с. – С. 366-405.

2. Дядюшкина Т.С. Использование информационных технологий на уроках физической культуры. - «ИТО – Ростов -2010».

3. Могилёв А.В., Листрова Л.В. Технология обработки текстовой информации. Технологии обработки графической и мультимедийной информации, СПБ, «БХВ-Петербург», 2010.

4. Ямбург Е.А. Зачем нужен профессиональный стандарт учителя// Вестник Московского университета. Сер. 20: Педагогическое образование. - 2013. - № 3. – С. 3-13.

#### **Ресурсы Интернет**

1. Руководство по продукту Microsoft Word 2010. – URL: http://vsesam.org/microsoft%20word%202010.pdf (дата обращения: 12.06.2017).

2. Microsoft Word. Как сделать оглавление в Microsoft Word. – URL: https://www.youtube.com/watch?v=fU9X88ZoALU (дата обращения: 12.06.2017).

3. Колонтитулы. Номера страниц. – URL: https://www.youtube.com/watch?v=fMfASzywGOs (дата обращения: 12.06.2017).

4. Руководство по продукту Microsoft PowerPoint 2010. – URL: http://www.kurskmed.com/itcenter/uploads/be9748b.pdf (дата обращения: 12.06.2017).

5. Видео инструкция. Как вставить музыку в PowerPoint. URL: https://www.youtube.com/watch?v=JPCT6wJXPFo (дата обращения: 12.06.2017).

6. Работа с видео в PowerPoint 2010. – URL: https://www.youtube.com/watch?v=0nueytVVUG8 (дата обращения: 12.06.2017).

**7.** «Использование пакета программ Microsoft Office в повседневной работе педагога». URL: https://kopilkaurokov.ru/matematika/presentacii/ispol-zovaniiepakieta-proghramm-microsoft-office-v-povsiednievnoi-rabotie-piedaghogha (дата обращения: 12.06.2017).

#### **4.2. Материально-технические условия реализации программы**

Для освоения дисциплины слушателю в учебном процессе требуется наличие следующих ресурсов:

#### **А. Оснащенное рабочее место**, включающее:

- компьютерное и мультимедийное оборудование (ПК, колонки);

- подключение к сети Интернет;

- необходимый минимум программного обеспечения (ПО) для работы с документами (пакет MS Office 2007 и выше, Adobe Reader, архиватор, плеер, браузеры Internet Explorer 7 и выше, Mozilla Firefox).

По желанию обучающихся могут использовать собственное компьютерное оборудование.

**Б. Образовательный контент и ПО:** текстовые, видео- и аудиовизуальные средства обучения: практикумы, видео лекции, видео инструкции по выполнению заданий, размещенные в курсе дистанционной поддержки на портале http://moodle.mioo.ru/.